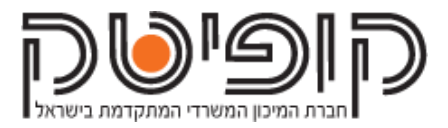

## אופן השימוש במערכת

- מערכת Print Cross מאפשרת למשתמשיה להדפיס מכל מקום לכל מקום. ניתן לשלוח מסמכים להדפסה מכל מכשיר, בכל מקום, ולשחרר את העבודות במדפסות מותקנות Print Cross.
	- לאחר שליחת מסמך להדפסה, המסמך ממתין על הענן )עד 7 ימים(, באופן מאובטח.
	- המשתמש מ גיע לכל אחת מהמדפסות המחוברות, מזדהה, ומשחרר את המסמך שלו.
		- ניתן לגשת לכל מדפסת מחוברת, ואין צורך לבחור מראש היכן רוצים להדפיס.
			- שיטה זו מאפשרת למשתשמים גמישות ונוחות מקסימאלית.

## סדר פעולות

- הרשמה
- $\cdot$  רישום מקוון באמצעות לינק (שם, שם משפחה, דוא"ל)
- לאחר ההרשמה, המשתמש מקבל הודעת דוא"ל, עם הפרטים האישיים שלו, והסבר על אופן השימוש במערכת.
	- טעינת קרדיט
	- כדי לבצע הדפסה או צילום, על המשתמש לטעון כסף לחשבון שלו.
		- ניתן לטעון בכרטיס אשראי באתר או באפליקציה.
- יש גם אפשרות להשתמש במתקן טעינה טעינת כסף לחשבון במטבעות/כרטיס אשראי.
	- ס ניתן גם לשלם בכרטיס אשראי ישירות ע"ג המדפסת.
		- שליחת הדפסה
		- $\,$ ניתו לשלוח מסמכים להדפסה במגווו דרכים:  $\,$ 
			- אפליקציה לטלפון הנייד.
	- התקנת Print Cross במחשב האישי, המאפשרת לשלוח קבצים להדפסה ישירות מהמחשב לענן.
		- מהחשבון האישי באתר. ממשק להעלאת קבצים להדפסה באופן מקוון.
			- פירוט מלא על מגוון הדרכים ניתן למצוא במסמך "איך לשלוח להדפסה".
				- שחרור הדפסה
	- ניגשים לאחת ממדפסות Print Cross, ומזדהים באמצעות הסיסמא/כרטיס אישי.
		- בוחרים את הקובץ אותו רוצים לשחרר, ומדפיסים.
			- לחילופין ניתן לצלם/לסרוק.